Para invertir en Depósitos a Plazo debes ingresar a tu **sitio privado** en la sección **Productos > Depósitos a Plazo > Ingresar Orden**.

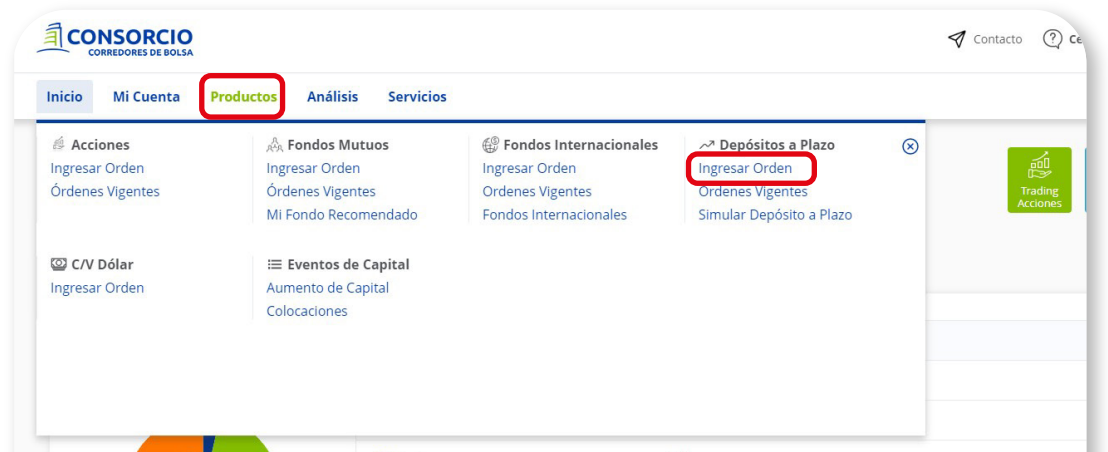

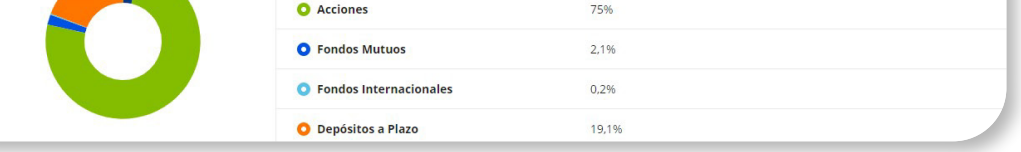

**Selecciona la cuenta** de inversión y automáticamente verás el dinero disponible que tienes para invertir.

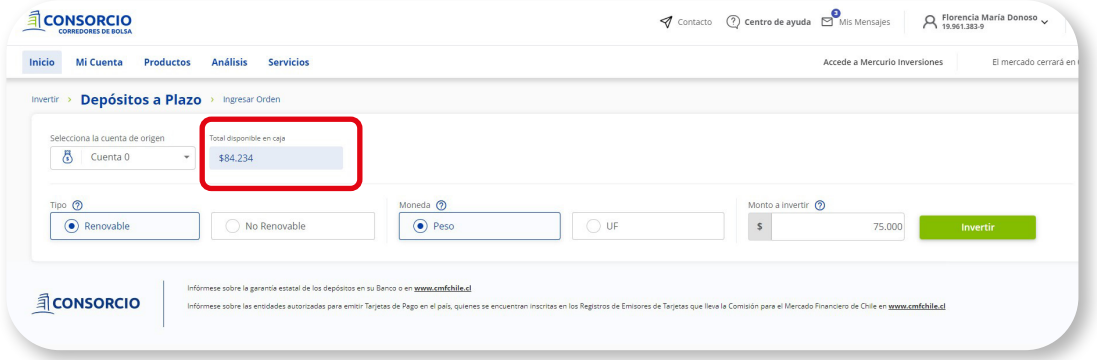

**1**

### **PASO A PASO**

Depósito a Plazo

# MANUAL **Depósito a Plazo**

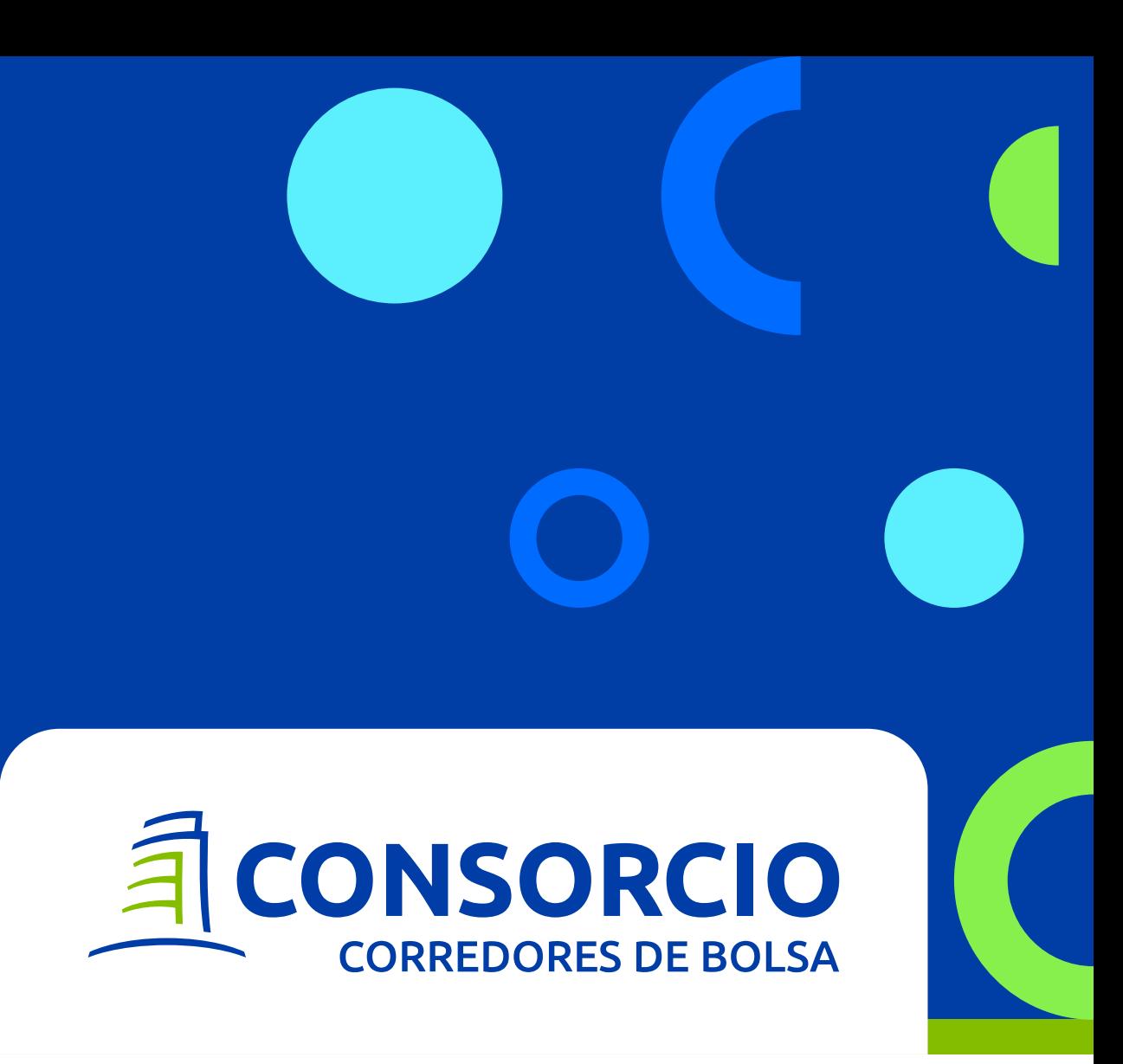

**2**

**Completa** el **tipo** de depósito, **moneda** <sup>y</sup>**3 monto** a invertir y seleccionar **Invertir**.

Podrás ver todos los **plazos disponibles** de Banco Consorcio y comparar entre ellos. Para<br>
ingresar orden selecciona **Invertir**.

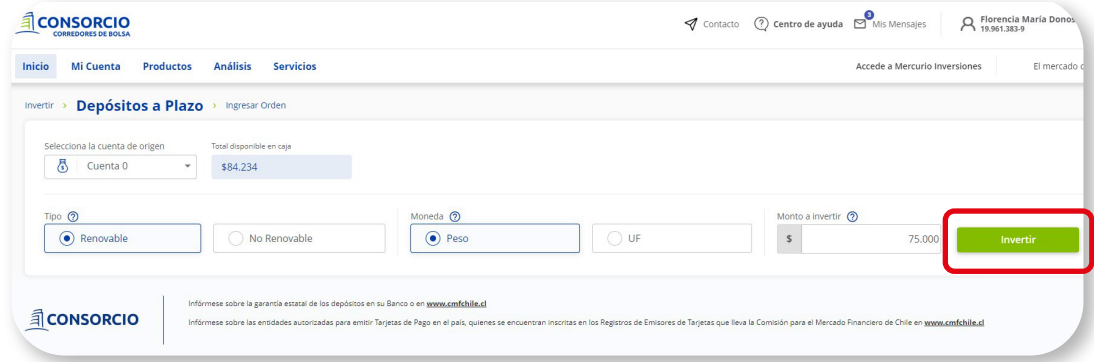

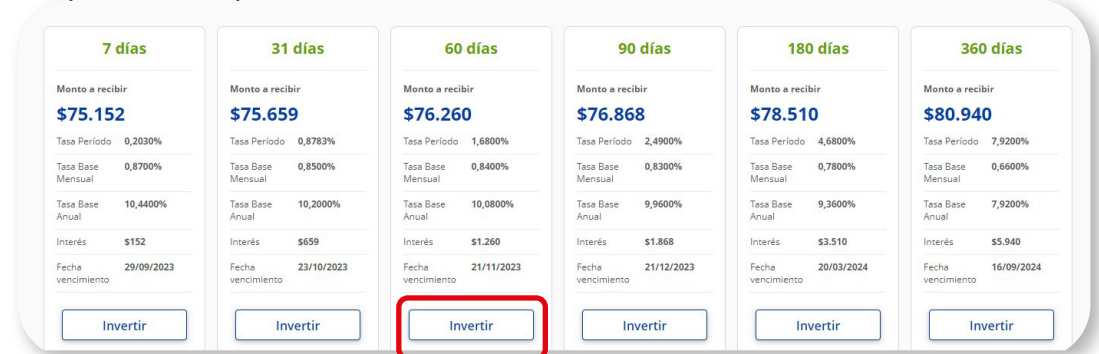

#### **Confirmación de orden:**

Revisa los datos de tu orden y luego selecciona **Confirmar Orden** para que se ejecute la operación.

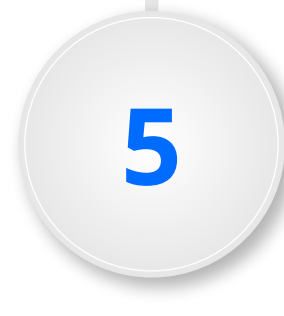

#### **Tipo:**

**Renovable:** una vez terminado el plazo, el depósito se renueva automáticamente con el monto al vencimiento (incluido intereses) y la tasa vigente al día de la renovación.

**No renovable:** una vez terminado el plazo, el dinero quedará disponible en tu Cuenta CCBolsa.

- Si no confirmas la orden, ésta no será ejecutada.
- Recuerda que los Depósitos a Plazo no son anticipables por lo que debes esperar su fecha de vencimiento.

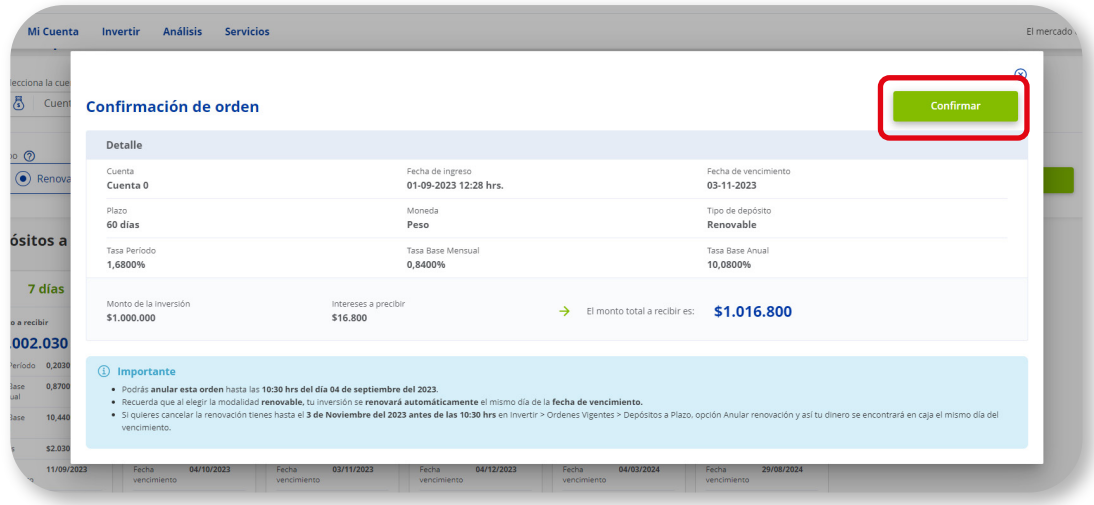

En esta sección podrás ver el estado de tu orden.

- Negociación: Al ingresar la orden ésta pasará automáticamente a negociación. Cuando la orden se encuentre en este estado podrás anularla.
- Renovar: En caso de que el DAP sea Renovable, a las 10:30 am la orden pasará a estado Renovar en donde podrás anular la renovación automática.
- Ejecutada: En el caso de que el DAP sea no renovable, a las 10:30 am la orden pasará a estado Ejecutada y ya no se podrá anular.
- Cancelada: La orden se encuentra en este estado en caso de que la anules.

## **ÓRDENES VIGENTES**

Las órdenes de Depósitos a Plazo se **ejecutan a las 10:30 am**, , por lo tanto, si realizas la orden después de este horario, ésta se ejecutará al día hábil siguiente al mismo horario.

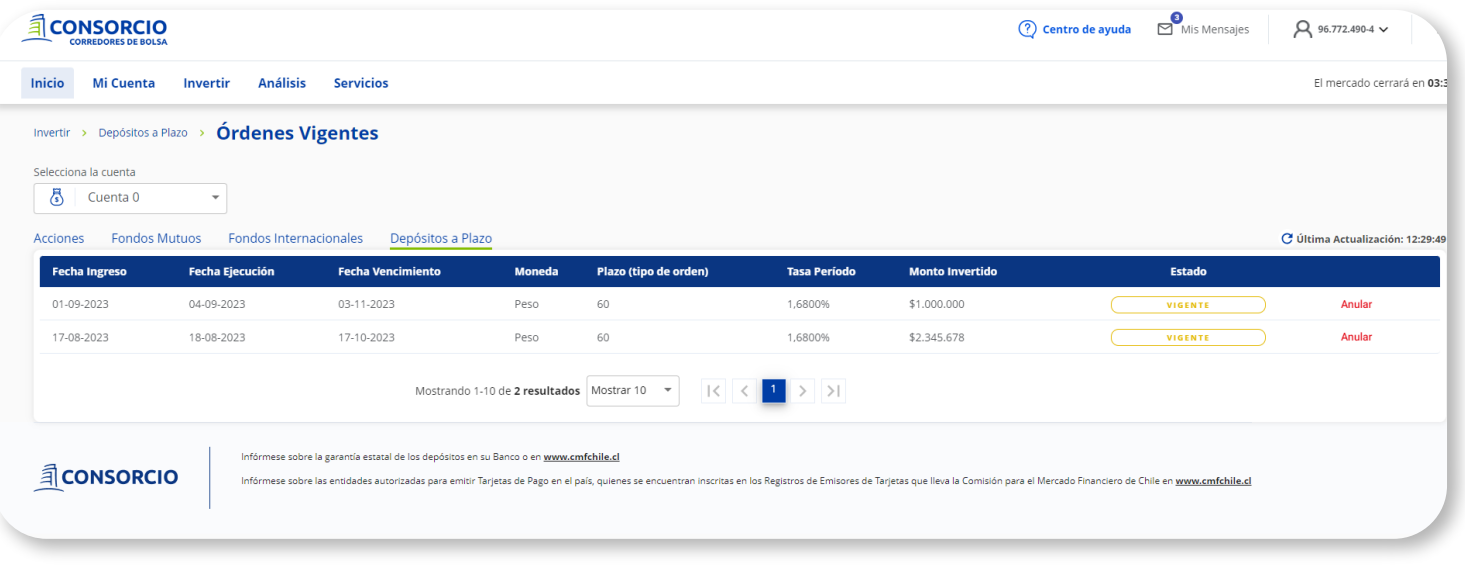

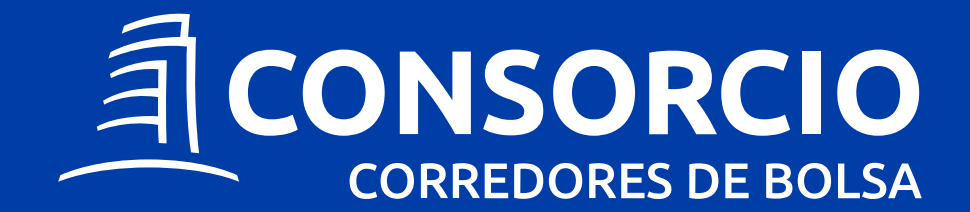